### Introduction to R and RStudio

**BINF 3121** 

1 

# Why R?

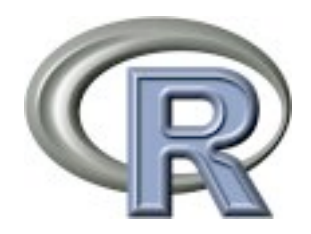

- Free & open source, popular
- Has a lot of support
	- Used in biology, finance, business analytics, statistics
	- $-$  Many tutorials available on-line
- Libraries available for biological data analysis through Bioconductor project
- Easy to use, free user interface RStudio

## RStudio

- A very nice graphical user interface for R.
- It's free!
- Integrates well with knitr
	- $-$  tool for writing statistical reports w/ R markdown

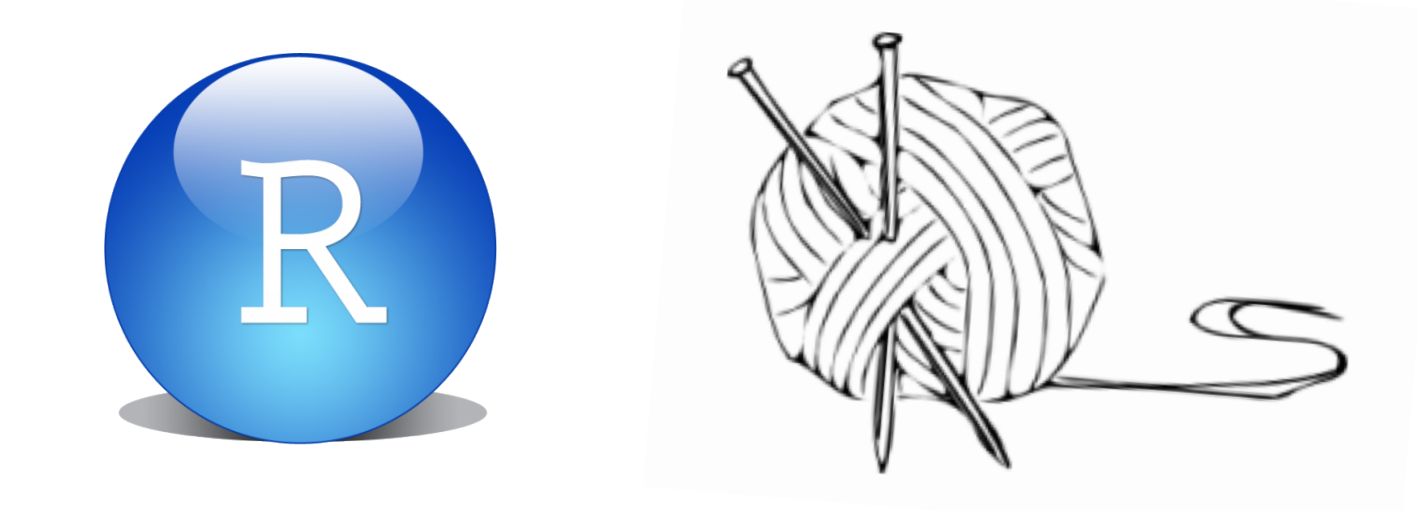

### **Start RStudio**

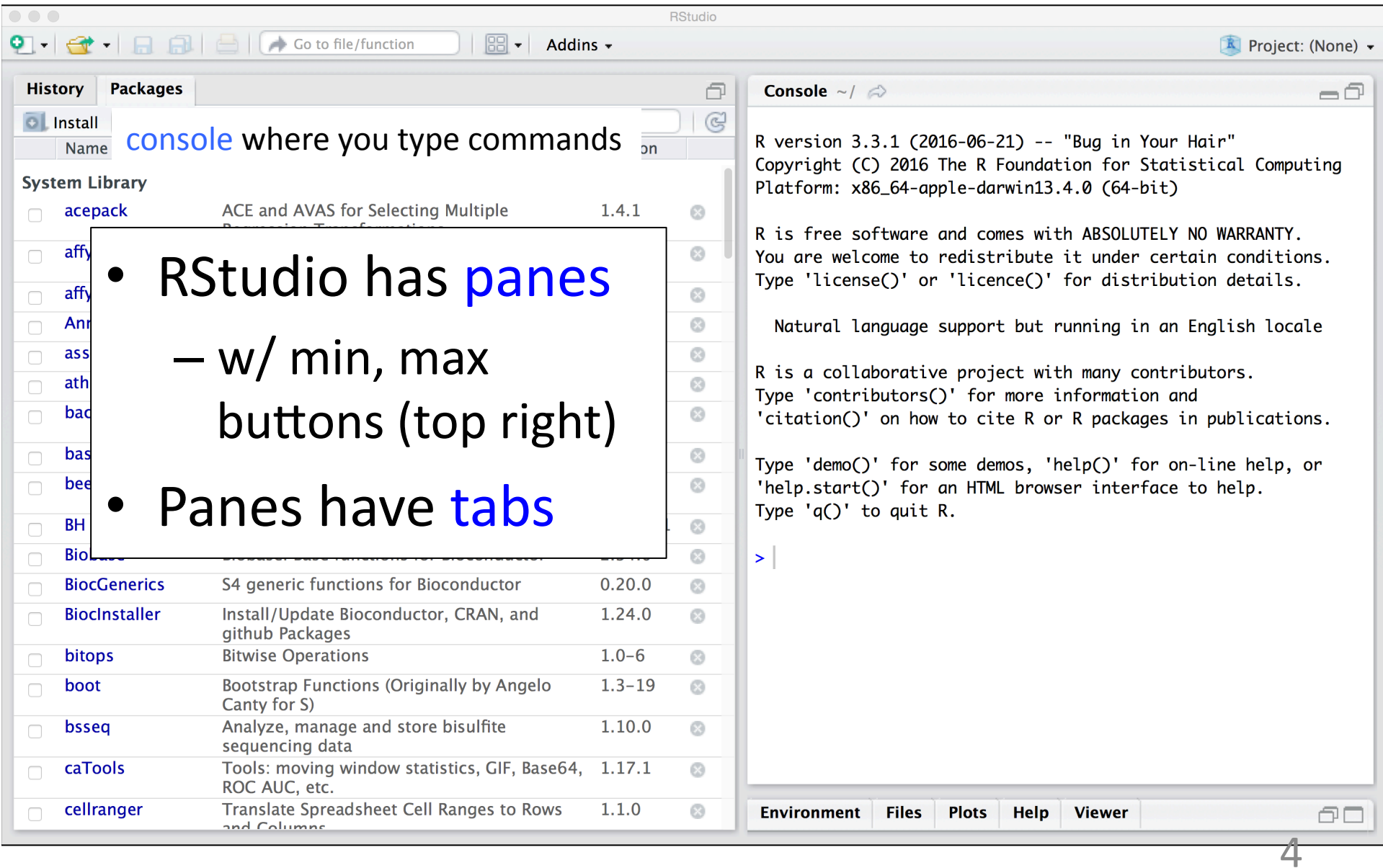

# Customize RStudio panes

- Select **Tools** > **Global Options > Pane Layout**
- Configure:
	- $-$  Top left: **Source**
	- $-$  Top right: **Console**
	- $-$  Bottom right: **Environment**, **Files, Plots, Help**
	- Bottom left: everything else

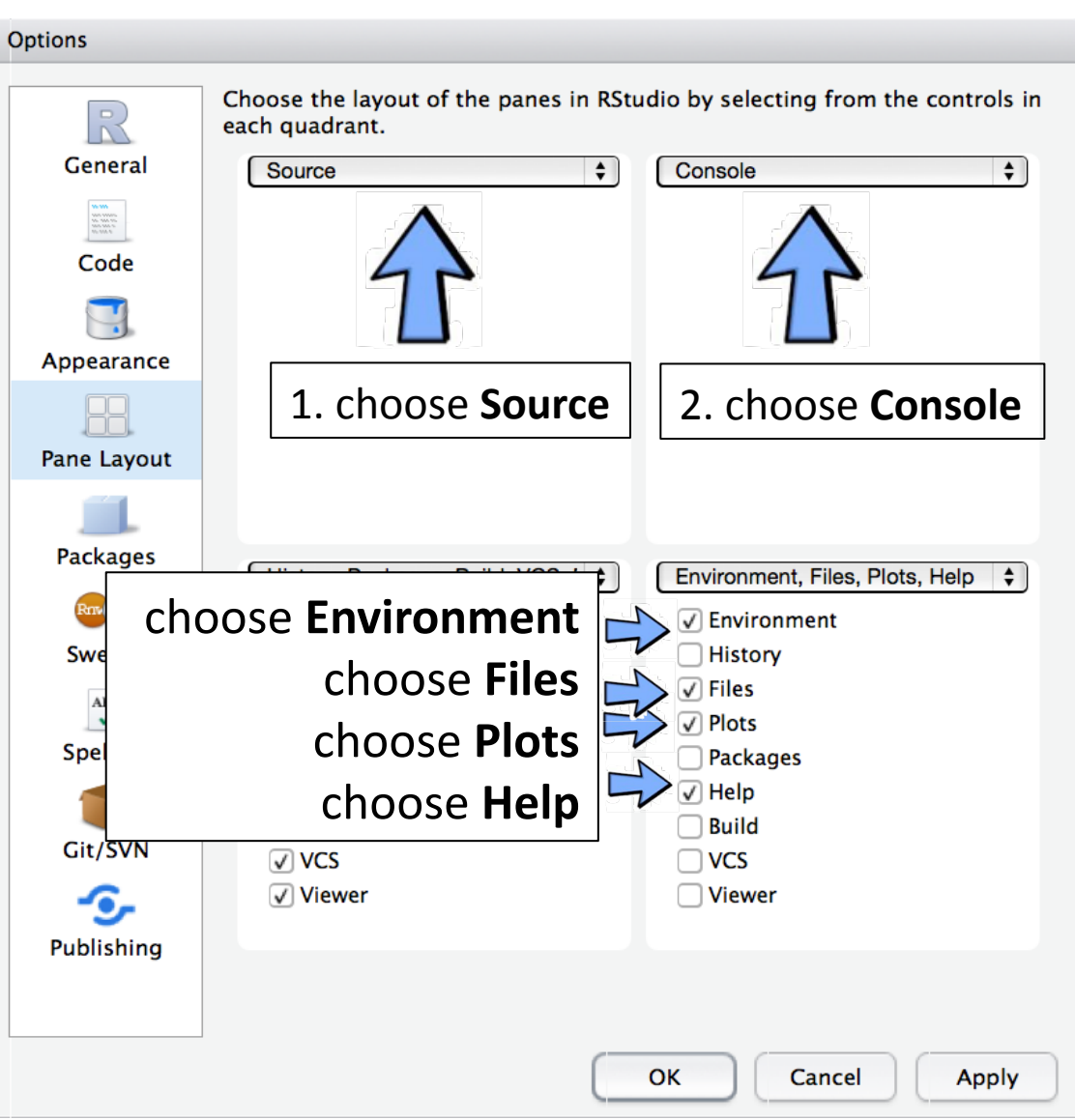

# Enter & run commands in **Console**

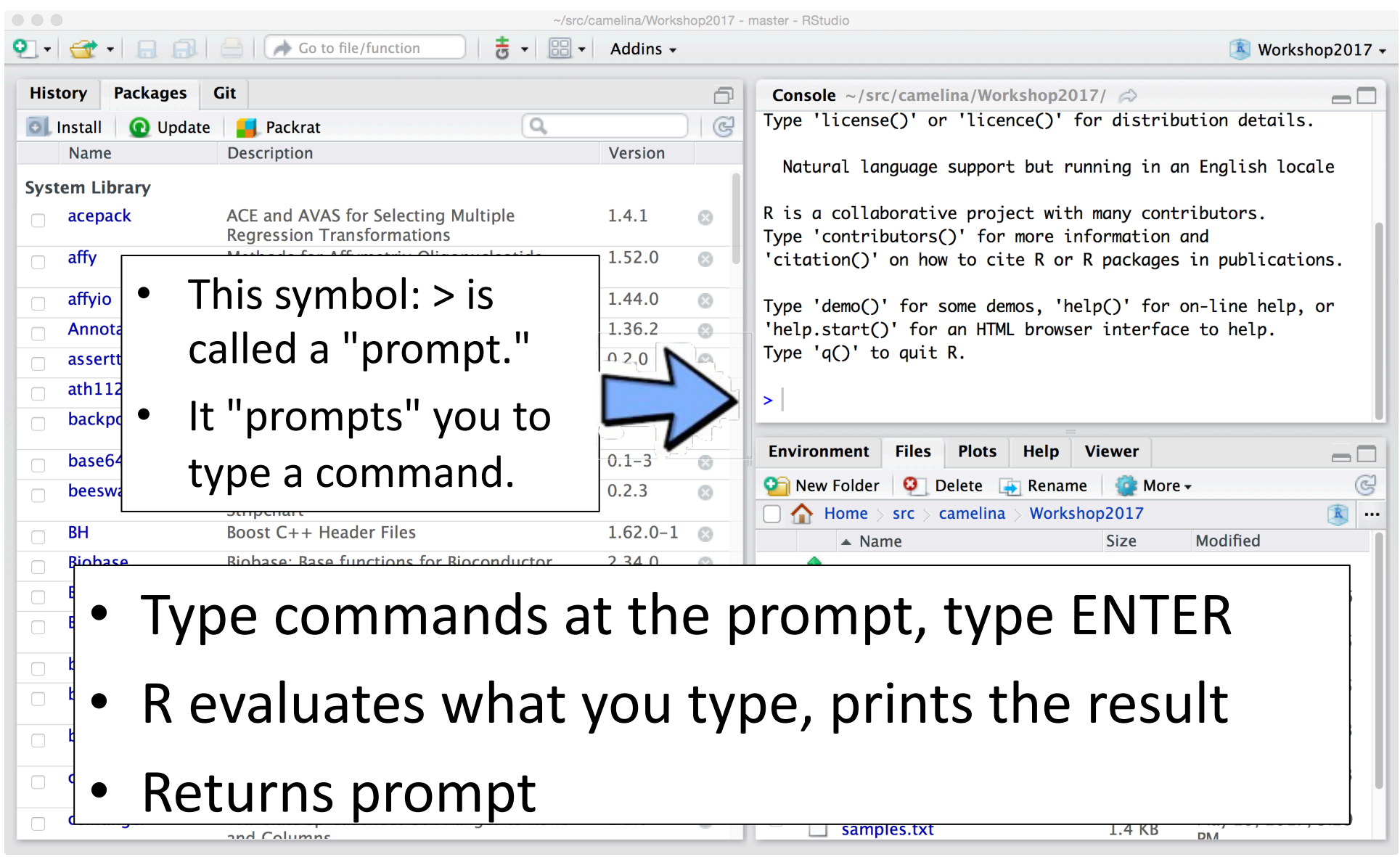

## Practice: arithmetic expressions

 $> 5+6$  $\begin{bmatrix} 1 \\ 1 \end{bmatrix}$  11  $> 5-6$  $\lceil 1 \rceil -1$  $> 2*5$  $\begin{bmatrix} 1 \\ 1 \end{bmatrix}$  $> 2**4$  $\begin{bmatrix} 1 \\ 1 \end{bmatrix}$ 

- Add  $+$
- Subtract -
- Multiply  $*$
- Raise to a power \*\*
- Expressions return values as one-element vectors.
	- Also called scalars
- $[1]$  indicates that this the first value in the vector
	- This is an **index** (an address)

# R console tips

- Use UP arrow key to retrieve previous commands
	- Saves typing

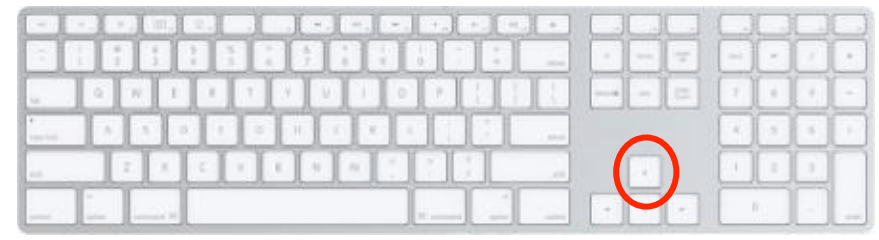

• When you type a command, can type TAB to get a hint. (More on this later)

 $-$  Makes writing commands much easier

### Practice: Save results to variables

- $> a = 5 + 6 \leftarrow$  Use '=' to assign
- $> a$
- $\begin{bmatrix} 1 \end{bmatrix}$  11
- $> b = 7 + 8$
- > b
- $\begin{bmatrix} 1 \\ 1 \end{bmatrix}$  15
- $> a + b$ **F11 26**
- - result to a variable
	- Nothing returned; just creates a variable
- Type variable name to see what's in it
- Use variables in expressions

# **Environment** tab shows variables defined thus far

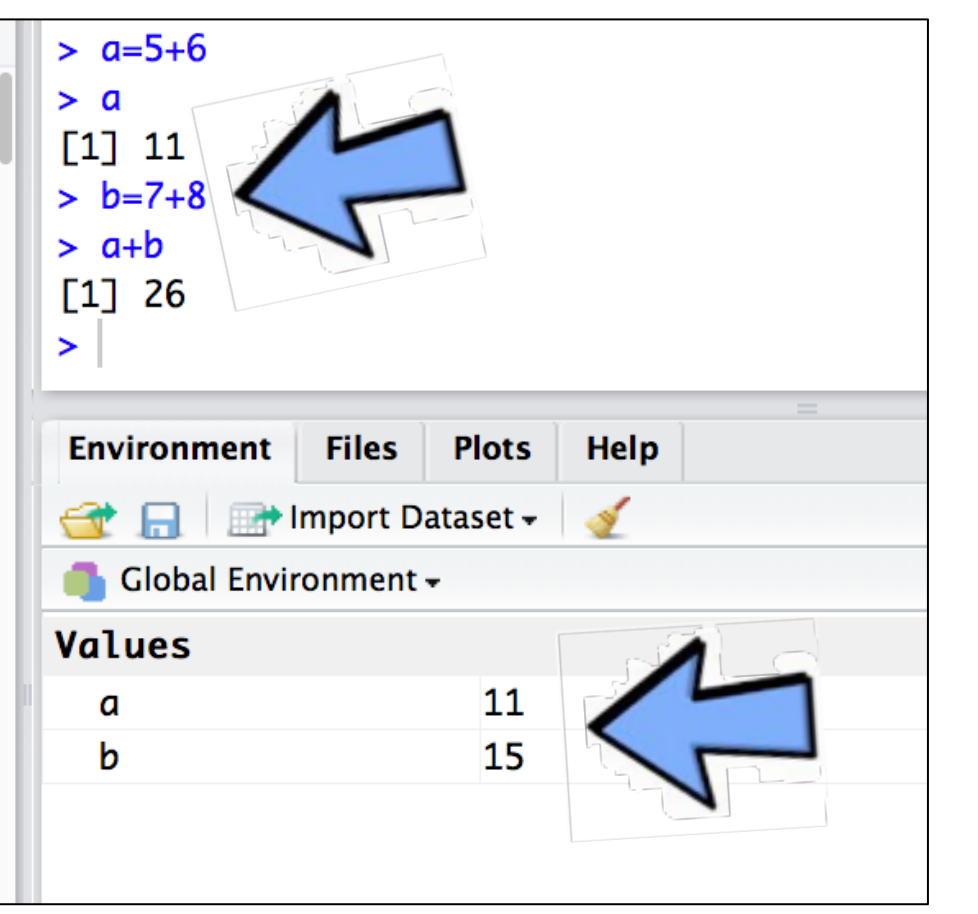

- Variables refer to **objects**
- Most of what you do in R involves interacting with objects

# R has many functions

- $\cdot$  R has functions for
	- $-$  plotting
	- $-$  statistical testing
	- $-$  predictive modeling
- Functions accept inputs called arguments

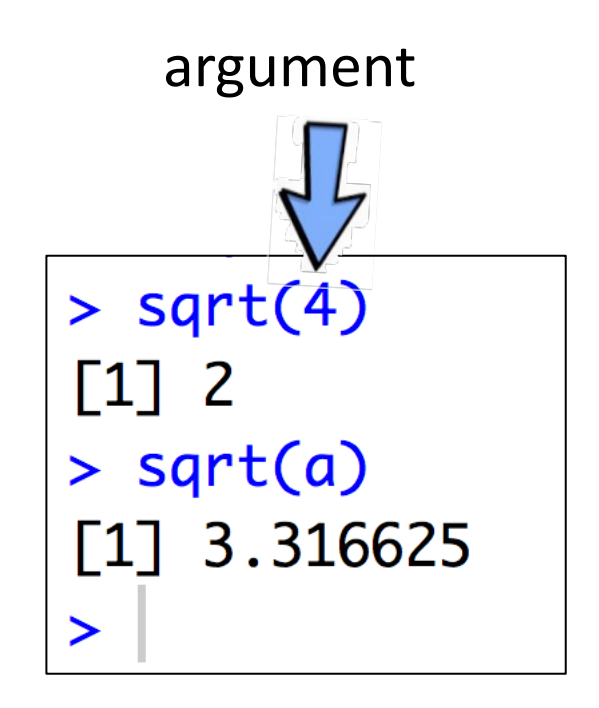

# How to use a function in 4 steps

- 1. Type function name
- 2. Type " (" open parenthesis
	- $\star$  RStudio types closing parenthesis for you
- 3. Type argument
	- $-$  if more than one argument, insert "," (comma) between them
- 4. Type **ENTER**

```
> sqrt(4)\lceil 1 \rceil 2
> sqrt(a)
[1] 3.316625
\blacktriangleright
```
sqrt calculates square root

# Practice: R has ordered arguments and named arguments  $rnorm(10,mean=5,sd=2)$

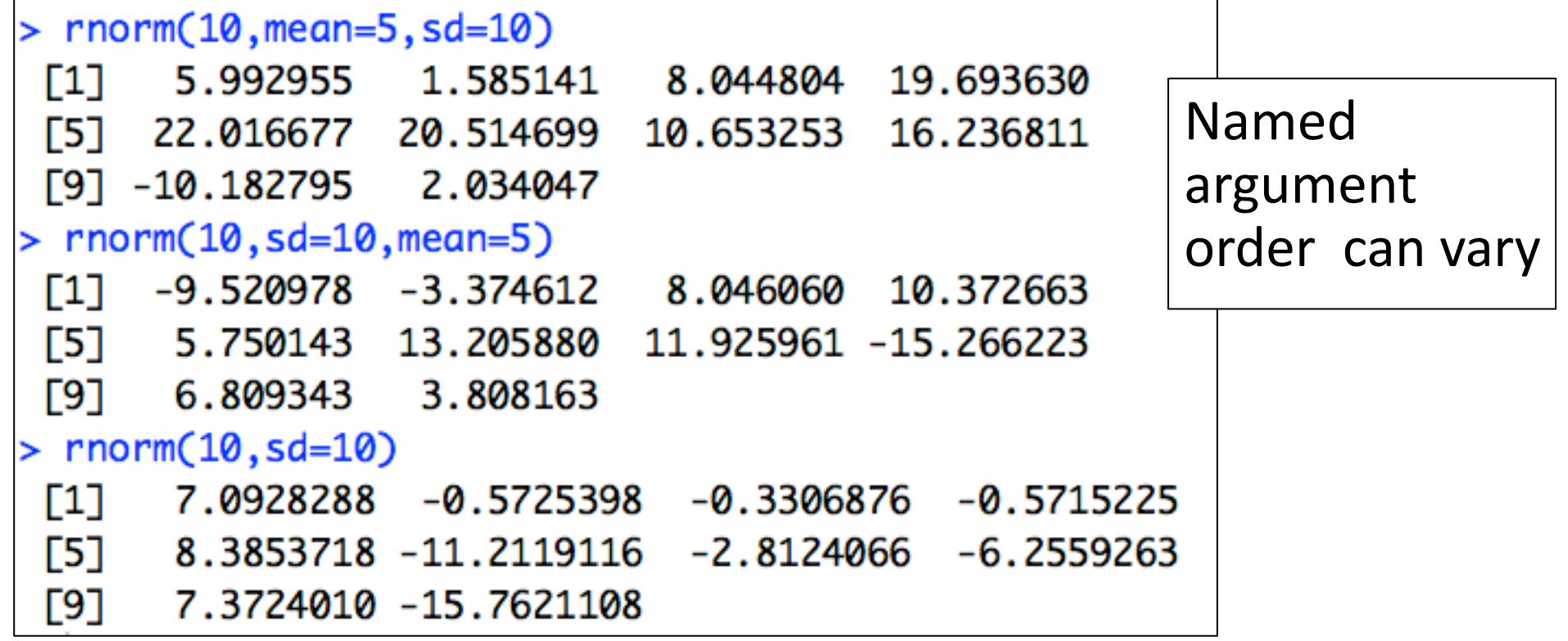

# help shows how to use a function

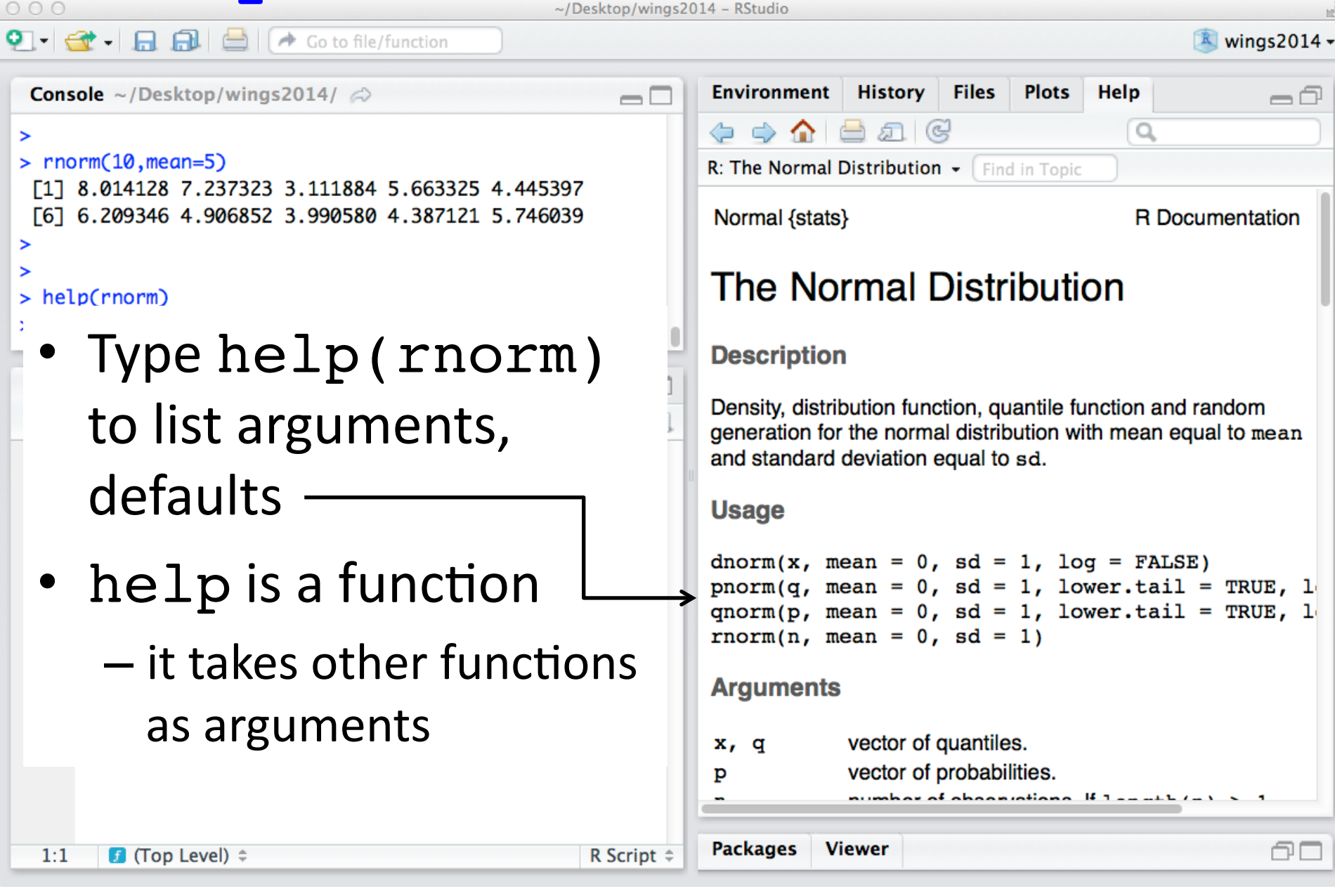

#### **Practice:** Use **c** to create new vectors

• Make a new **character** vector and save it to a variable 

char  $vec = c("How", "are", "you?")$ 

• Make a new **numeric** vector and save it to a variable 

num vec =  $c(1, 23, 5)$ 

• Make a new **logical** vector and save it to a variable 

 $logi$  vec = c(TRUE, FALSE, TRUE)

## **Practice:** Use: as a shortcut to make new numeric vectors

- Using colon operator:
	- $-$  num vec =  $1:10$
	- $-$  another vec =  $0:50$
	- $-$  backward =  $10:1$

Useful shortcut when subscripting - you'll see it a lot today.

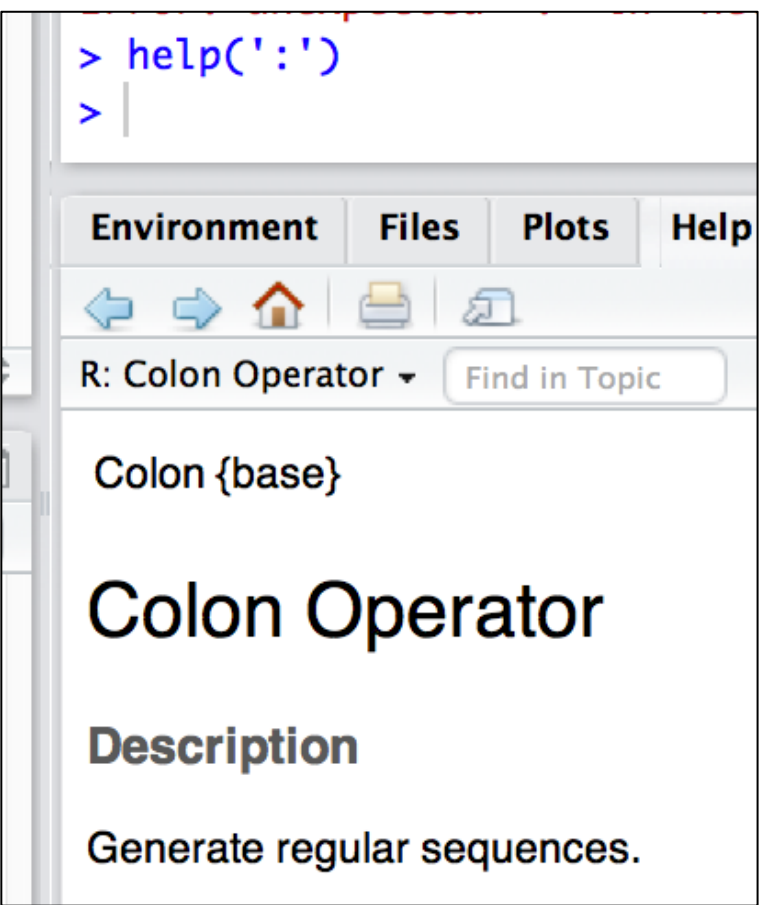

# Practice: Use == to test for equality & make new logical vectors

• Make two character vectors

 $a = c("I", "like", "cofree.")$ 

 $b = c("I", "like", "tea."$ 

• Compare with  $==$ :

 $> a == b$ 

[1] TRUE TRUE FALSE

**Practice:** Use square brackets [] (subscripting) to get elements from vectors

• Make a vector:

 $a = 10:1$ 

• Get the  $5<sup>th</sup>$  element:  $a[5]$ 

- The thing inside the square brackets is called an *index*.
- Get the  $2^{nd}$  to the  $5^{th}$  elements:  $a[2:5]$
- Get elements in any order; *repeats are OK*  $a[c(10,8,1,1)]$

a[*?*]

**Practice**: Use a logical vector as an index to retrieve elements from a vector

- Make a numeric vector:
	- $> b = 1:5$
	- $> h$

[1] 1 2 3 4 5

• Make a logical vector

$$
> v = b < 3
$$

 $> v$ 

[1] TRUE TRUE FALSE FALSE FALSE

• Use it to get elements of b that are  $< 5$ 

```
> b[v][1] 1 2
```
## Vectors can have character indices

- Use names to give each element a name
	- $> a = 1:3$
	- > names(a)=c("Mary","loves","John")
	- $> a$  Mary loves John 1 2 3
- Character vectors retrieve elements **by name**

```
> a[c("John","loves","Mary")]
  John loves Mary
```
3 2 1

### Matrices are two-dimension vectors they have rows & columns

- Use **matrix** to make a matrix from a vector
	- $> a = 1:15$
	- $>$  a matrix = matrix(a,nrow=3)
	- > a\_matrix

 $[1, 1]$   $[2]$   $[3]$   $[4]$   $[5]$ 

[1,] 1 4 7 10 13 [2,] 2 5 8 11 14 [3,] 3 6 9 12 15

### Use square brackets with comma to retrieve data from a matrix

- Get elements from where the specified rows & columns **overlap** Can be single
	- a\_matrix [*rows*,*columns*]

value or a vector 

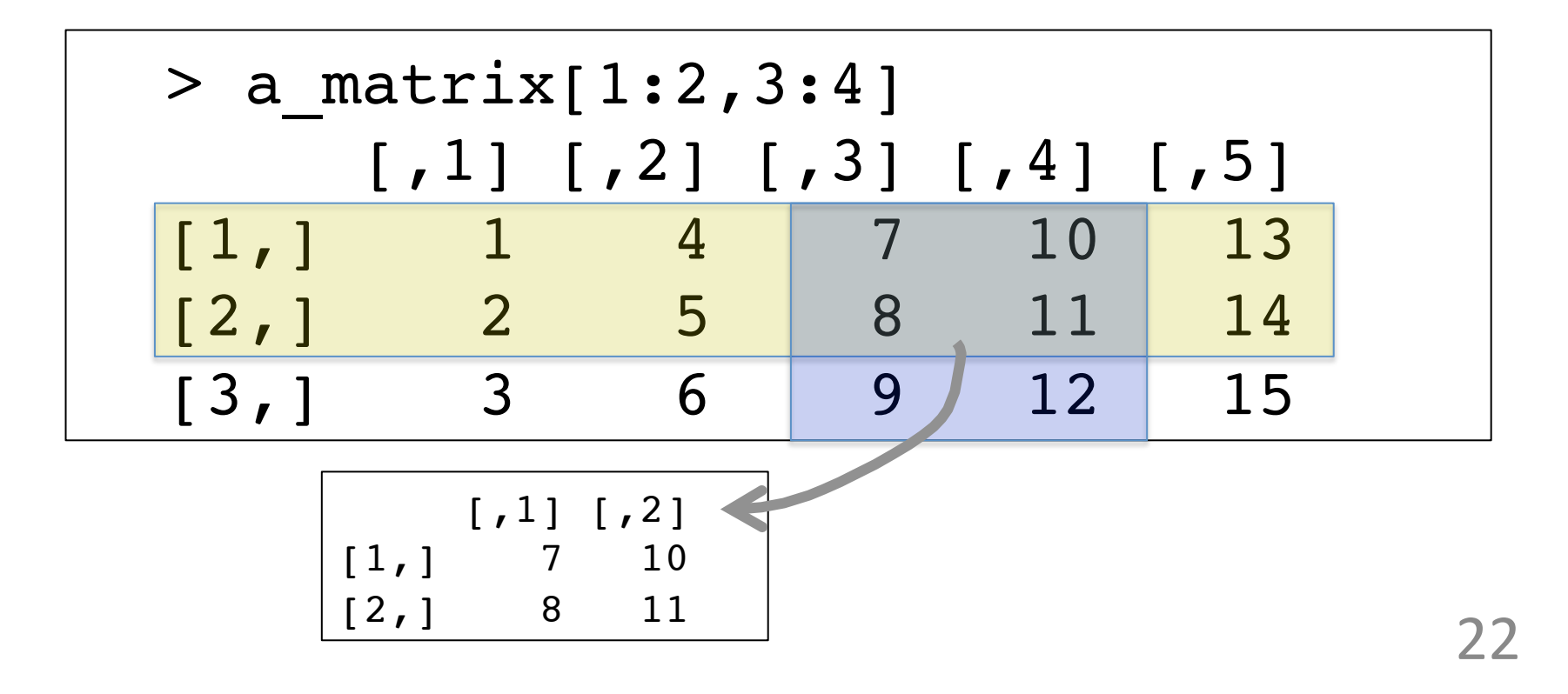

#### Empty rows position means "all rows"

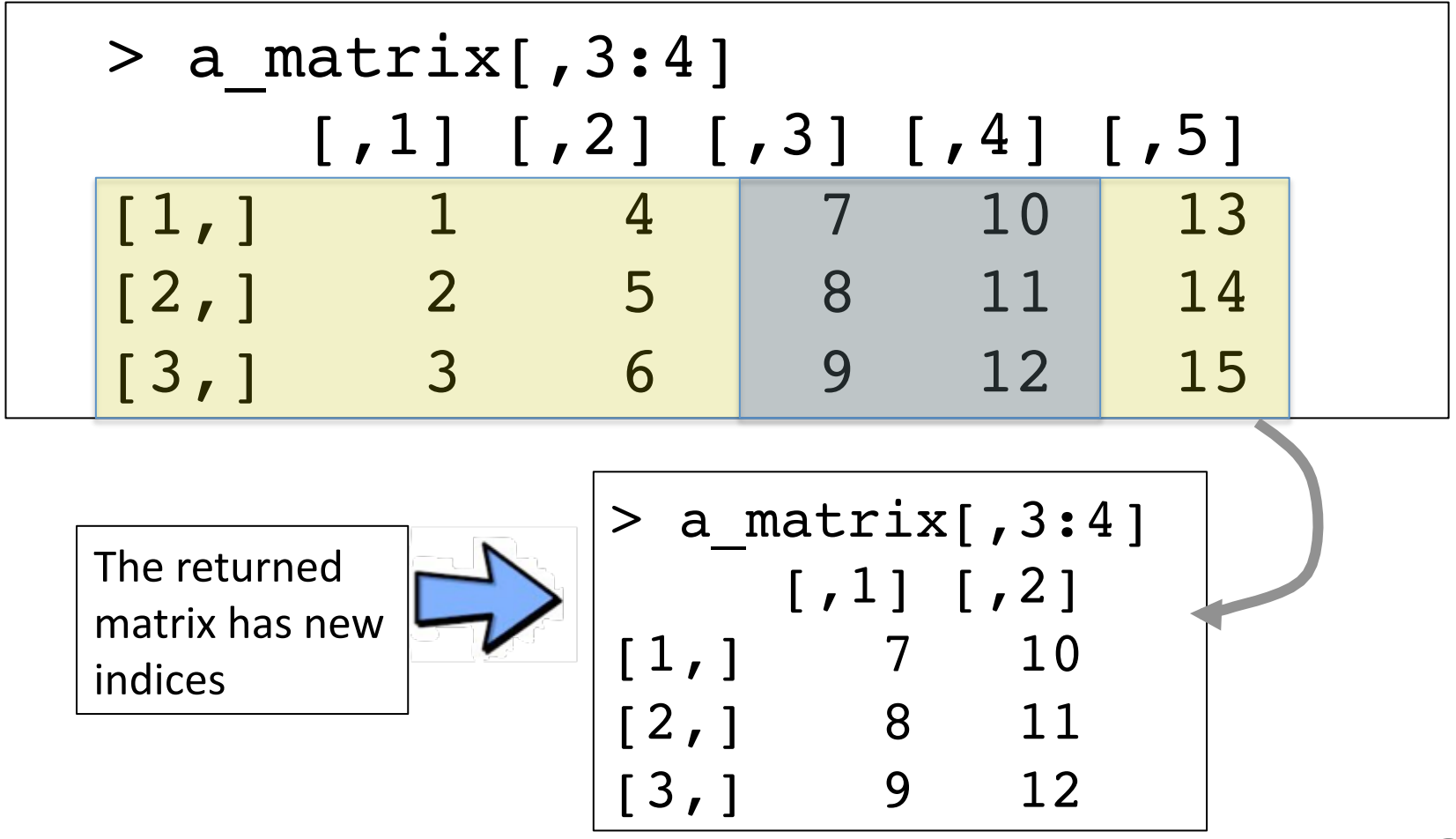

23 

## Empty *columns* position means all columns

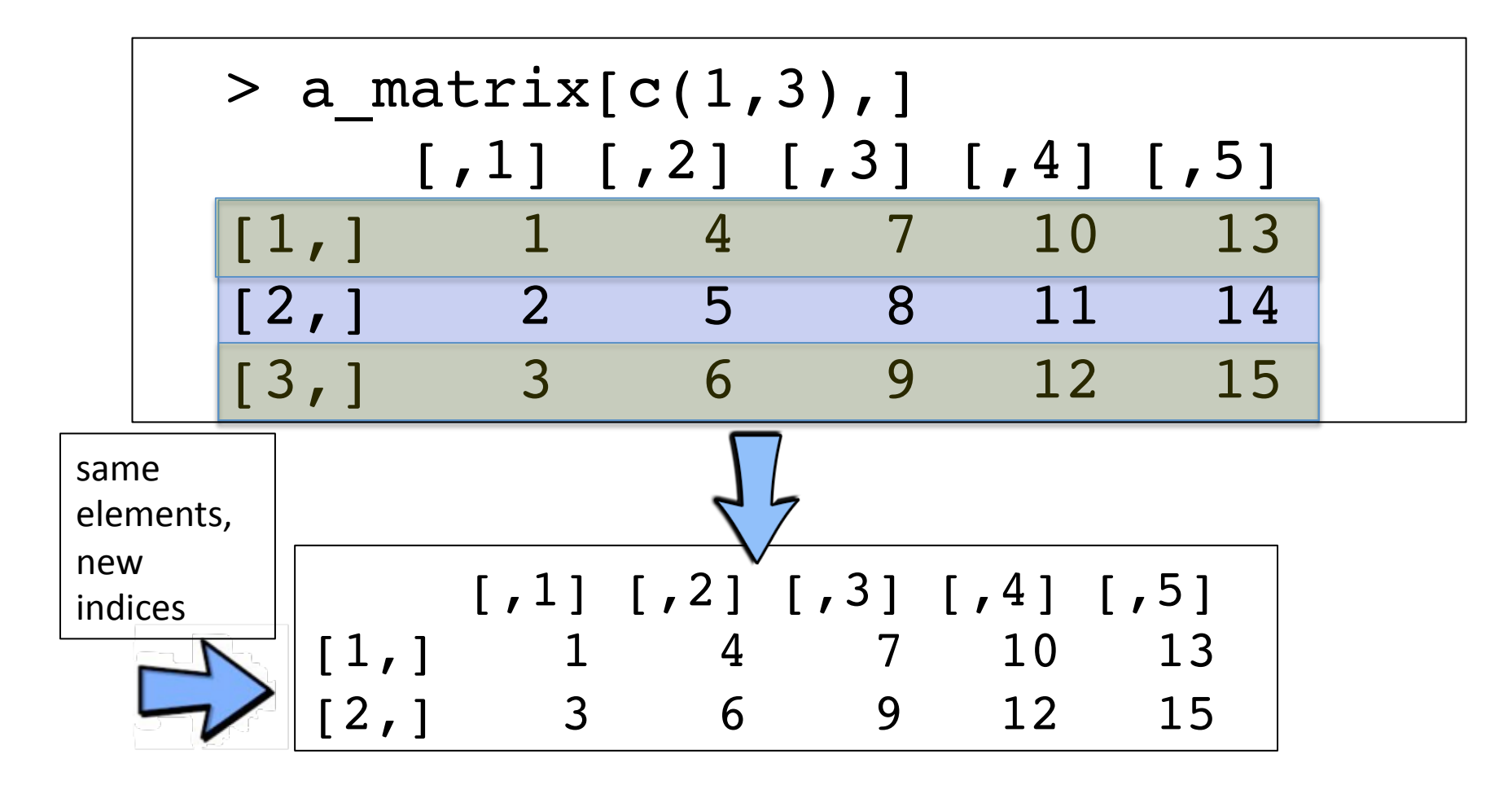

#### Matrices can have **character** indices

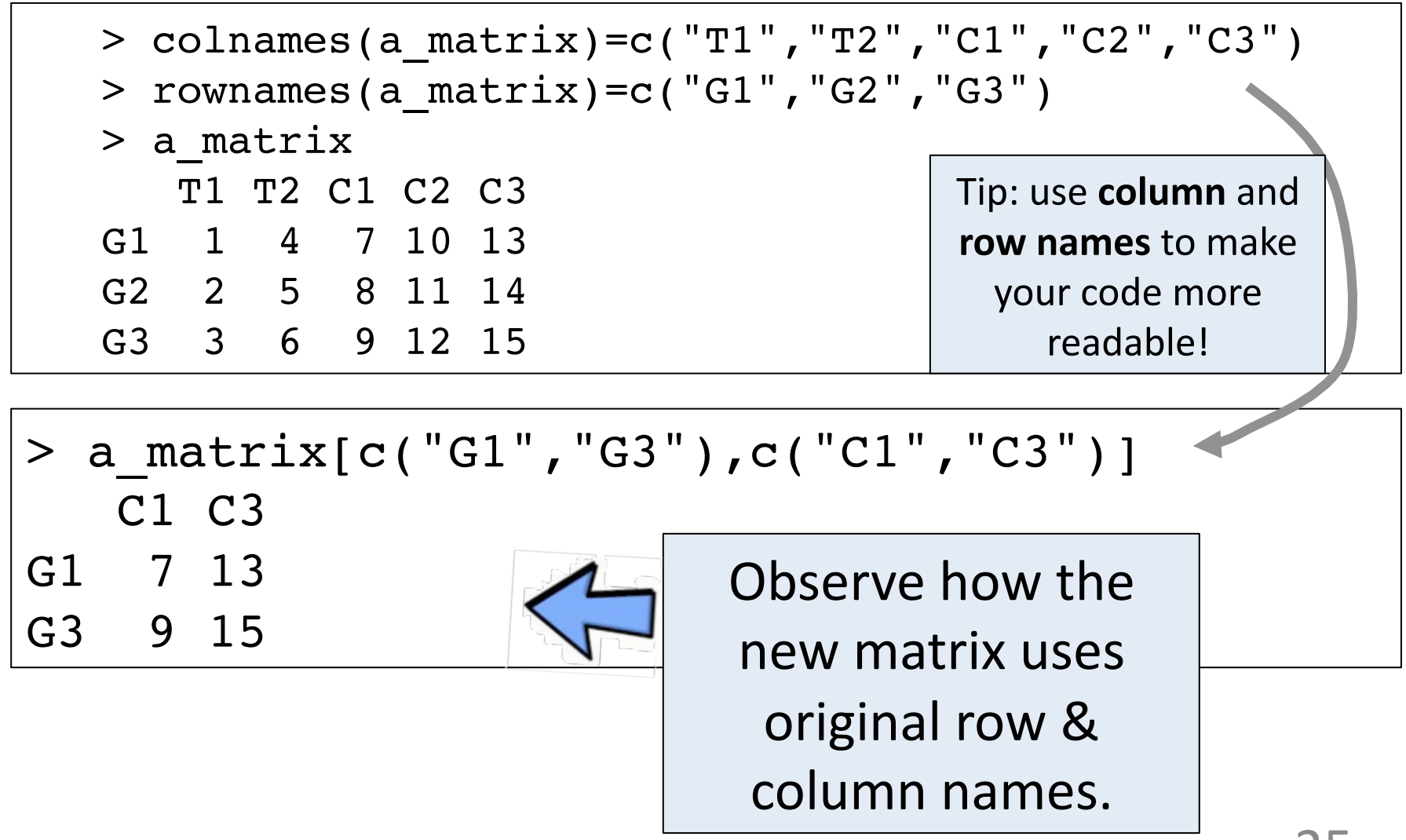

# A list is a general-purpose container for other objects

- The list command makes a new list
- **New**: Use dollar operator  $\frac{1}{2}$  to assign or retrieve items from a list **by name**
- Use the **Environment** tab or names command to find out what a list contains

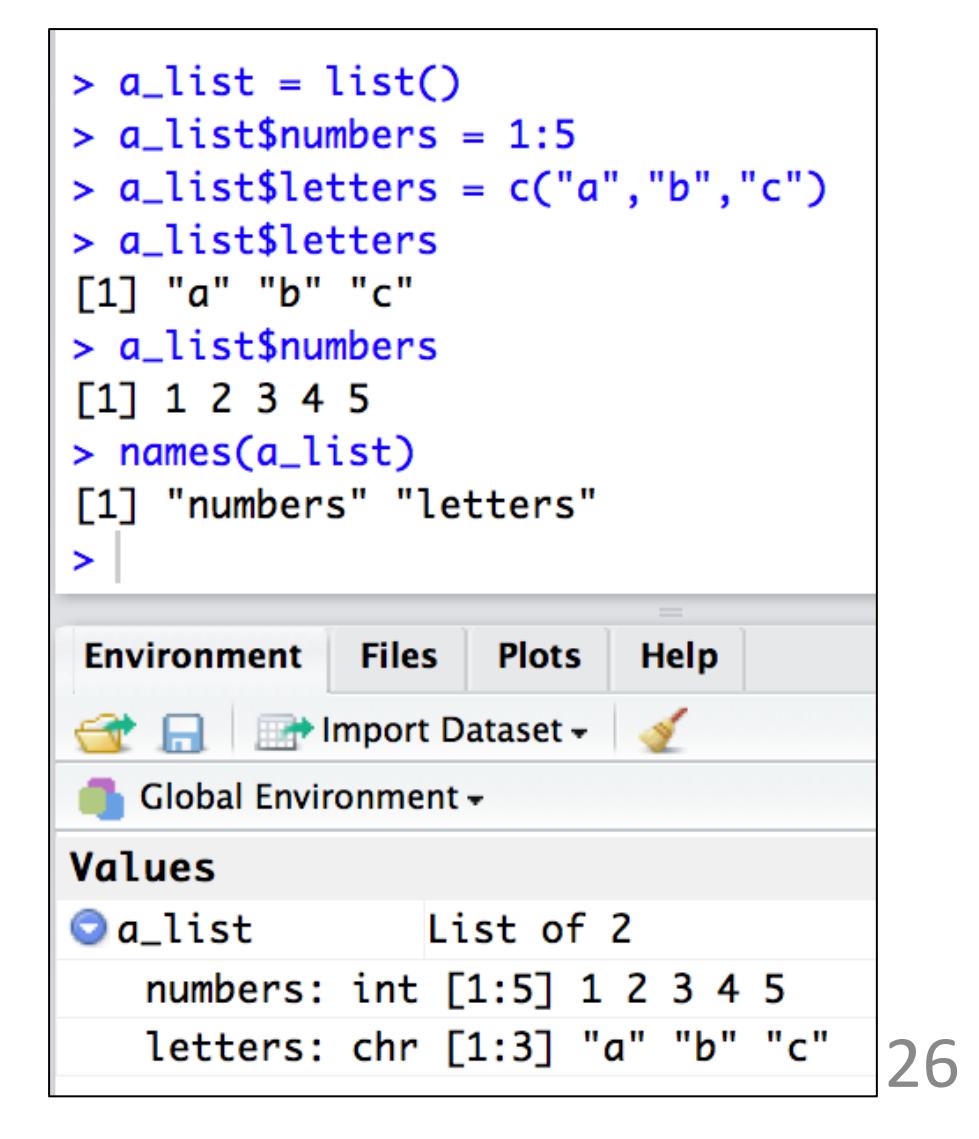

### A **data frame** is a list with rows & columns

- It's like a matrix
	- $-$  Rows are same length
	- $-$  Columns are same length
- The **data.frame** command makes data frames
- Use dollar operator **\$** to retrieve columns as vectors or assign new values df\$numbers=4:6 df\$numbers[1]=2 df\$numbers $[1:2]=c(3,1)$
- Use the **Environment** tab or names command to find out what columns a data frame contains

```
> letters = c("a", "b", "c")> numbers = 1:3
> df = data.frame(letters,numbers)
> dfletters numbers
1
                    1
          a
\overline{2}2
          b
3
                    3
          C
 df$numbers
\begin{bmatrix} 11 & 1 & 2 & 3 \end{bmatrix}> names(df)
[1] "letters" "numbers"
\geqEnvironment
               Files
                       Plots
                              Help
          Import Dataset -
   Global Environment -
                                             Q
Data
Q df3 obs. of 2 variables
Values
                   chr [1:3] "a" "b" "c"
  letters
                                            27	int [1:3] 1 2 3numbers
```
### Use  $\blacksquare$  to get data from a data frame - just like with a matrix

- Uses same syntax as for a matrix
	- $-$  Subscripting accepts
		- single values
		- vectors
- Assign names to **rows** using **rownames**
- Tip: use logical vectors to extract rows that satisfy a condition:
	- Example - retrieve rows where numbers  $column > 1$

df[df\$numbers>1,]

```
> df[1,2]F17 1
> df[1, 1:2]letters numbers
\mathbf 11
          a
> df[, 1:2]letters numbers
1
                     1
          a
\overline{2}b
                     2
3
                     3
          \mathbf{C}rownames(df)=c("1st","2nd","3rd")
> df
     letters numbers
1st
                        1
             a
                       2
2nd
             b i
                       3
3rd
             \mathbf{C}\geq
```
# Data frame and list ideas you'll see again

- Lists can contain *anything* 
	- vectors, matrices, data frames, other lists
	- Bioconductor makes heavy use of list-based objects to store results from statistical testing
		- DGEList, DGELRT
- Data frames mainly used to store and manage data imported into R from files
	- $-$  use **read. delim** (or similar) commands to read data from files into data frames